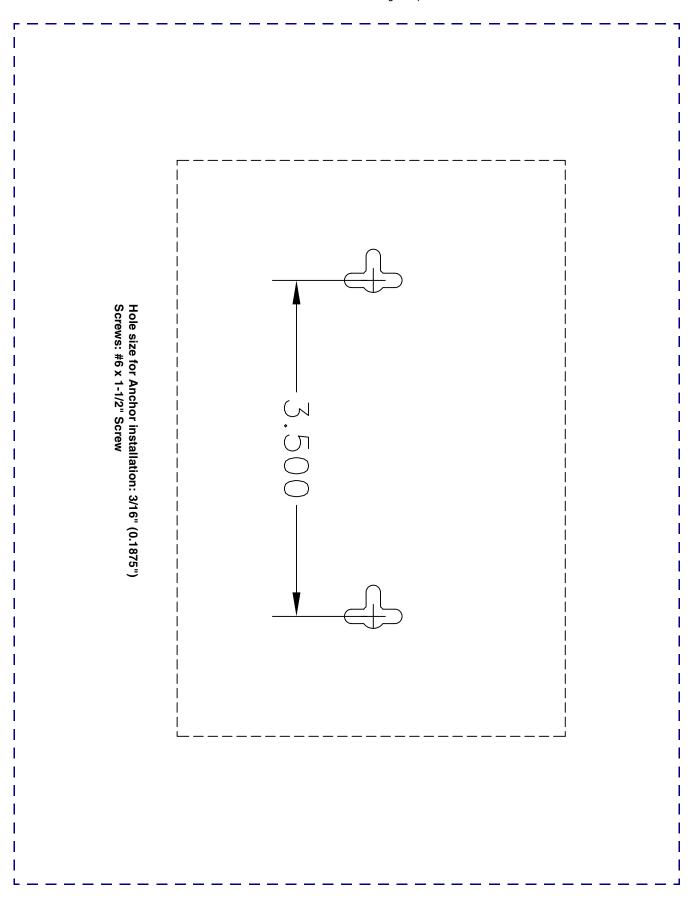

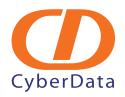

### Installation Quick Reference

# VoIP Zone Controller: 4-Port Audio Out

## Sip Compliant

The VoIP Zone Controller is a PoE-enabled, single SIP-endpoint enabling user defined paging zones through a line-out connection to legacy analog amplifiers connected to existing legacy analog paging speakers. SIP compliant IP-PBX's can now interface with existing legacy analog paging speaker installations.

| Product SpecificationsE |                           |
|-------------------------|---------------------------|
| Power Requirement       | PoE or +48VDC             |
| LAN Speed               | 10/100 Mbps               |
| Protocol                | SiP compliant             |
| Part Number             | 010881                    |
| Dimensions              | 6.11"L x 4.05"W x 1.15" H |
| Weight                  | 1.2 lbs.                  |

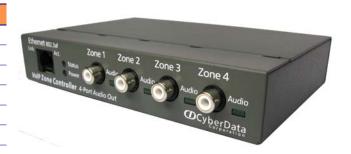

#### Getting Started

- Be sure that you have received all the parts described in the Parts List section.
- Download the VoIP Zone Controller 4-Port Audio Out Operations Guide at: http://www.cyberdata.net/products/voip/legacyanalog/pagingzone4portaudio/docs.html

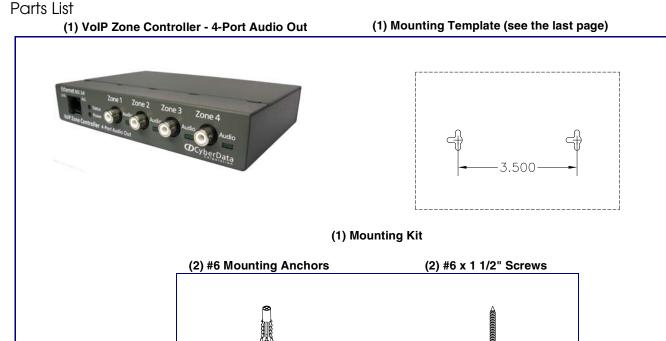

#### Typical Zone Controller Setup Using the VoIP Zone Controller

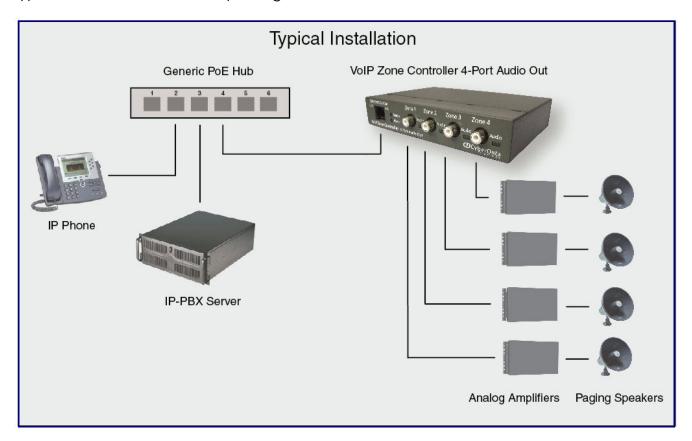

#### Mounting (optional) and Setting Up the VoIP Zone Controller: 4-Port Audio Out

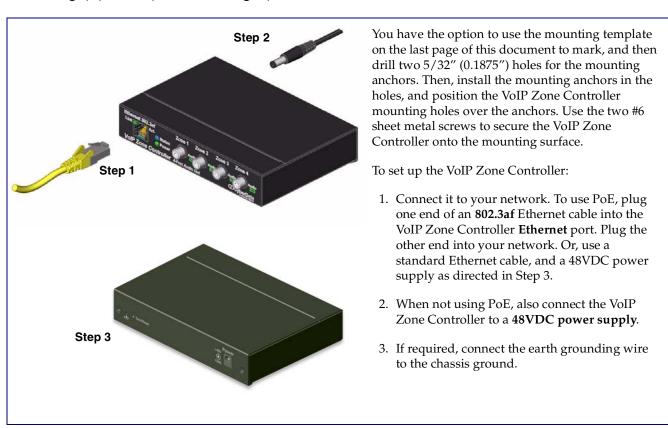

#### Verifying Operations and Settings

#### Front View with LEDs

- Green **Link** light indicates network connectivity
- Orange Link light indicates 100Mbps baud rate
- Yellow Link light indicates 10Mbps baud rate
- Blinking yellow **Act** light indicates network activity
- Blinking blue **Status** light indicates the unit is running
- Green Paging light indicates the unit is paging

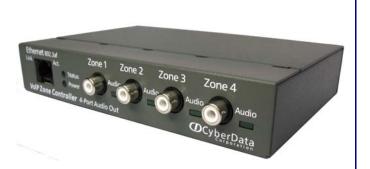

#### **Back View with RTFM Switch**

To restore the VoIP Zone Controller's factory default settings, press and hold the **RTFM** switch while all the indicator lights turn off. Continue to press the switch until after the indicator lights turn back on, and then release the switch. All VoIP Zone Controller settings are restored to the factory defaults, and the unit reboots.

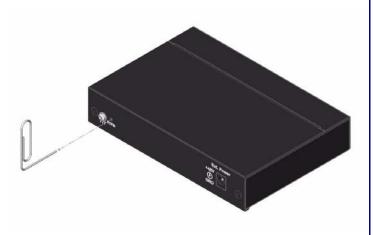

#### Contacting CyberData

### Corporate Headquarters

CyberData Corporation 3 Justin Court Monterey, CA 93940, USA

Phone: 831-373-2601 Fax: 831-373-4193 www.CyberData.net

Quick Reference

Sales: (831) 373-2601 ext. 334

Support: 831-373-2601 ext. 333

Web: http://www.cyberdata.net/support/contactsupportvoip.html

RMA Dept: (831) 373-2601 ext. 136 Email: RMA@CyberData.net

RMA Status: http://www.cyberdata.net/support/rmastatus.html

#### Warranty

CyberData warrants its product against defects in material or workmanship for a period of two years from the date of purchase. Should the product fail within the warranty period, CyberData will repair or replace the product free of charge. This warranty includes all parts and labor.

Should the product fail out-of-warranty, a flat rate repair charge of one half of the purchase price of the product will be assessed. Repairs that are in warranty but are damaged by improper modifications or abuse, will be charged at the out-of-warranty rate. Products shipped to CyberData, both in and out-of-warranty, are shipped at the expense of the customer. Shipping charges for repaired products shipped back to the customer by CyberData, will be paid by CyberData.

CyberData shall not under any circumstances be liable to any person for any special, incidental, indirect or consequential damages, including without limitation, damages resulting from use or malfunction of the products, loss of profits or revenues or costs of replacement goods, even if CyberData is informed in advance of the possibility of such damages.

For product service, contact the Returned Materials Authorization (RMA) department. A product will not be accepted for return without an approved RMA number. Send the product, in its original package, to: CyberData Corporation, 2555 Garden Road, Monterey, CA 93940, Attention: RMA "your RMA number"

The most recent warranty information is available at:
Web: http://www.cyberdata.net/support/warranty/index.html